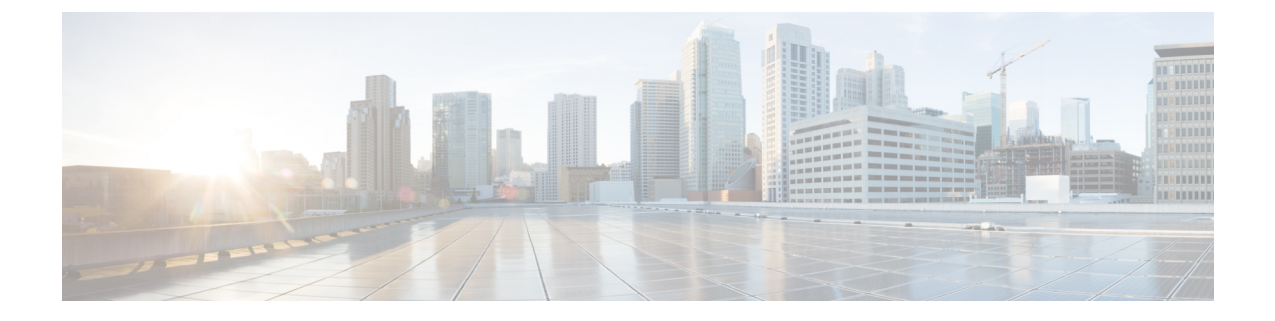

# セキュリティ モジュール**/**エンジン管理

- FXOS セキュリティ モジュール/セキュリティ エンジンについて (1 ページ)
- セキュリティモジュールの使用停止 (2 ページ)
- セキュリティモジュール/エンジンの確認応答 (3 ページ)
- セキュリティモジュール/エンジンの電源オン/オフ (3 ページ)
- セキュリティ モジュール/エンジンの最初期化 (4 ページ)
- ネットワークモジュールの確認応答 (5 ページ)
- ネットワーク モジュールのオフラインまたはオンラインの切り替え (6 ページ)
- ブレードのヘルスモニタリング (8 ページ)

# **FXOS** セキュリティ モジュール**/**セキュリティ エンジンに ついて

FXOS CLI を使用して、セキュリティ モジュール/エンジン の次の機能を実行できます。

- [デコミッション(Decommission)](セキュリティモジュールのみ):セキュリティモ ジュールを使用停止にすると、セキュリティモジュールはメンテナンスモードに設定され ます。また、特定の障害状態を修正するために、セキュリティモジュールをデコミッショ ンしてから確認応答することもできます。セキュリティモジュールの使用停止 (2 ペー ジ)を参照してください。
- [確認応答(Acknowledge)]:新たにインストールされたセキュリティモジュールをオンラ インにします。セキュリティモジュール/エンジンの確認応答 (3ページ)を参照してく ださい。
- [電源の再投入(Power Cycle)]:セキュリティ モジュール/エンジンを再起動します。セ キュリティモジュール/エンジンの電源オン/オフ (3ページ) を参照してください。
- [再初期化(Reinitialize)]:セキュリティモジュール/エンジンのハードディスクを再フォー マットし、導入済みのすべてのアプリケーションや設定をセキュリティ モジュール/エン ジンから削除し、システムを再起動します。論理デバイスがセキュリティ モジュール/エ ンジンに設定されている場合は、再初期化が完了すると、FXOSはアプリケーションソフ トウェアをインストールし、論理デバイスを再度導入し、アプリケーションを自動的に起

動します。セキュリティモジュール/エンジンの最初期化 (4ページ)を参照してくださ い。

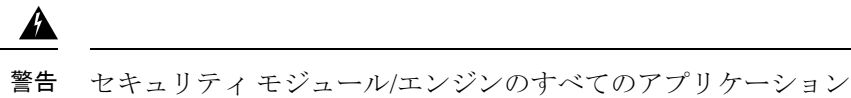

- データが再初期化時に削除されます。セキュリティ モジュール/ エンジンを再初期化する前に、すべてのアプリケーションデータ をバックアップしておいてください。
- [電源オフ/オン(Power off/on)]:セキュリティ モジュール/エンジンの電源状態を切り替 えます。セキュリティモジュール/エンジンの電源オン/オフ (3 ページ) を参照してく ださい。

## セキュリティモジュールの使用停止

セキュリティ モジュールを使用停止にすると、セキュリティ モジュール オブジェクトが設定 から削除され、そのセキュリティモジュールは管理対象外になります。セキュリティモジュー ル上で実行していた論理デバイスやソフトウェアは非アクティブになります。

セキュリティ モジュールの使用を一時的に中止する場合に、セキュリティ モジュールを使用 停止にできます。

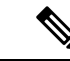

**delete decommissioned** コマンドを使用してモジュールを削除するには、その前に、モジュー ルを使用停止にする必要があります。 (注)

### 手順

ステップ **1** モジュールを使用停止にするには、**decommission server** コマンドを入力します。

**decommission server** {*ID* | *chassis-id*/*blade-id*}

使用停止にするモジュールをホストしているデバイスの種類によって、モジュールはモジュー ルIDで識別されるか (4100シリーズ)、シャーシ番号とモジュール番号で識別されます (9300 デバイス)。

例:

```
FP9300-A# decommission server 1/2
FP9300-A* #
```
ステップ **2 commit-buffer** コマンドを入力して変更をコミットします。

使用停止にされたモジュールの一覧を表示するには、**show server decommissioned** コマンドを 使用します。

## セキュリティモジュール**/**エンジンの確認応答

新しいセキュリティモジュールがシャーシに取り付けられた後、または既存のモジュールが異 なる製品ID(PID)を持つモジュールで交換された後、セキュリティモジュールを確認応答し てからでなければ、そのモジュールを使用することはできません。

セキュリティ モジュールのステータスが [mismatch] または [token mismatch] として示されてい る場合、スロットに取り付けたセキュリティモジュールのデータが、そのスロットに以前イン ストールされたデータと一致していないことを意味します。セキュリティモジュールに既存の データがあり、新しいスロットでそのデータを使用する(つまり、そのセキュリティモジュー ルは不注意で誤ったスロットに取り付けられたのではない)場合は、論理デバイスを展開する 前に、セキュリティ モジュールを再初期化する必要があります。

#### 手順

ステップ **1** シャーシ モードに入ります。

#### **scope chassis**

ステップ **2** 交換しないモジュールを使用停止にして物理的に取り外した後、またはモジュールを同じタイ プではない(つまり、異なる PID を持つ)別のモジュールと交換した後、**acknowledge slot** コ マンドを入力します。

#### **acknowledge slot**

例:

FP9300-A# **scope chassis** FP9300-A /chassis # **acknowledge slot 2** FP9300-A /chassis\* #

ステップ **3** 設定をコミットします。

**commit-buffer**

# セキュリティモジュール**/**エンジンの電源オン**/**オフ

セキュリティ モジュール/エンジンの電源の再投入を行うには、次の手順に従います。

#### 手順

ステップ **1** /service-profile モードを開始します。

```
scope service-profile server {chassis_id>/blade_id}
```
#### /列 ・

```
FP9300-A # scope service-profile server 1/1
FP9300-A /org/service-profile #
```
ステップ **2** 次のいずれかの **cycle** コマンドを入力します。

• **cycle cycle-immediate**:直ちにモジュールの電源の再投入を行います。

• **cycle cycle-wait**:システムはモジュールで実行中のアプリケーションがシャットダウン するまで最大 5 分待ってから、モジュールの電源の再投入を行います。

#### 例:

```
FP9300-A /org/service-profile # cycle cycle-wait
FP9300-A /org/service-profile* #
```
ステップ **3** バッファをコミットしてモジュールの電源の再投入を行います。

**commit-buffer**

# セキュリティ モジュール**/**エンジンの最初期化

セキュリティ モジュール/エンジン を再初期化すると、セキュリティ モジュール/エンジン の ハードディスクがフォーマットされ、インストールされているすべてのアプリケーションイン スタンス、設定、およびデータが削除されます。論理デバイスがセキュリティ モジュール/エ ンジンに設定されている場合、再初期化が完了すると、FXOSはアプリケーションソフトウェ アを再インストールし、論理デバイスを再導入して、アプリケーションを自動的に起動しま す。

### $\wedge$

```
注意
```
セキュリティ モジュール/エンジンのすべてのアプリケーション データが再初期化時に削除さ れます。Back up all application data before reinitializing a セキュリティ モジュール/エンジン.

#### 手順

ステップ1 セキュリティ サービス モードを開始します。

**scope ssa**

ステップ **2** 目的のモジュールでスロット モードを開始します。

#### **scope slot {***slot\_id***}**

#### 例:

```
FP9300-A # scope ssa
FP9300-A /ssa # scope slot 2
FP9300-A /ssa/slot #
```
ステップ **3 reinitialize** コマンドを入力します。

例:

```
FP9300-A # scope ssa
FP9300-A /ssa # scope slot 2
FP9300-A /ssa/slot # reinitialize
Warning: Reinitializing blade takes a few minutes. All the application data on blade
will get lost. Please backup application running config files before commit-buffer.
FP9300-A /ssa/slot* #
```
- ステップ **4** 必要に応じて、アプリケーションのコンフィギュレーションファイルをバックアップします。
- ステップ **5** モジュールを再初期化するためのバッファをコミットします。

#### **commit-buffer**

モジュールが再起動し、そのモジュール上のすべてのデータが削除されます。このプロセスに は数分かかることがあります。

ステップ **6 show detail** コマンドを使用すると、再フォーマット化操作の進行状態、再フォーマット化の 結果(成功または失敗)、さらに操作が失敗した場合はエラーコードを確認することができま す。

## ネットワークモジュールの確認応答

新しいネットワークモジュールがシャーシに取り付けられた後、または既存のモジュールが異 なる製品ID(PID)を持つモジュールで交換された後、ネットワークモジュールを確認応答し てからでなければ、そのモジュールを使用することはできません。

### 手順

ステップ **1** scope fabric-interconnect モードを開始します。

#### **scope fabric-interconnect**

**ステップ2** 新しいモジュールをインストールした後、またはモジュールを同じタイプではない(つまり、 異なるPIDを持つ)別のネットワークモジュールと交換した後、**acknowledge** コマンドを入力 します。

ネットワーク モジュールのオフラインまたはオンラインの切り替え

#### **acknowledge**

```
例:
FPR1 /fabric-interconnect # acknowledge
 fault Fault
 slot Card Config Slot Id <======
```
ステップ **3** 挿入されたスロットを確認するには、**acknowledge slot** を入力します。

#### **acknowledge slot**

例:

FPR1 /fabric-interconnect # acknowledg slot 2 0-4294967295 Slot Id

ステップ **4** 設定をコミットします。

**commit-buffer**

# ネットワークモジュールのオフラインまたはオンライン の切り替え

CLIコマンドを使ってネットワークモジュールをオフラインにしたりオンラインに戻したりす るには、次の手順を実行します。この方法は、モジュールのオンライン挿入や削除(OIR)を 実行する場合などに使用されます。

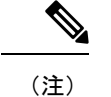

- ネットワークモジュールを取り外して交換する場合は、お使いのデバイスに該当するイン ストール ガイドの中で、メンテナンスとアップグレードの章にある指示に従ってくださ い。[https://www.cisco.com/c/en/us/support/security/firepower-ngfw/](https://www.cisco.com/c/en/us/support/security/firepower-ngfw/products-installation-guides-list.html) [products-installation-guides-list.html](https://www.cisco.com/c/en/us/support/security/firepower-ngfw/products-installation-guides-list.html)を参照してください。
	- 8 ポート1G 銅線 FTW ネットワークモジュール (FPR-8X1G-F FTW) でネットワークモ ジュールのオンライン挿入および取り外し(OIR)を実行する場合は、この手順を使用し てカードをオンラインにするまで、ネットワークモジュールの LED が消灯していること を確認してください。LEDは最初にオレンジ色で点滅します。ネットワークモジュールが 検出されてアプリケーションがオンラインになると緑色に変わります。

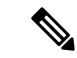

- FTWネットワークモジュールを取り外してからスロットに対して確認応答すると、ネットワー クモジュールポートは FirepowerThreat Defenseの論理デバイスから削除されます。この場合、 ネットワークモジュールを再挿入する前に、FMC を使用してハードウェアのバイパスインラ インセット構成を削除する必要があります。ネットワークモジュールを挿入し直すと、次のこ とを行う必要があります: (注)
	- Firepower Chassis Manager または FXOS コマンドライン インターフェイス(CLI)を使用 して、ネットワーク モジュール ポートを管理用オンライン状態として設定します。
	- Firepower Threat Defense 論理デバイスにネットワーク モジュール ポートを追加し、FMC を使用してポートを再設定します。

スロットに対して確認応答せずにネットワークモジュールを取り外すと、インラインセット構 成は保持され、FMC ではポートがダウン状態と表示されます。ネットワークモジュールを再 挿入すると、以前の設定が復元されます。

ハードウェアバイパスのインラインセットの詳細については、[「ハードウェアバイパスペア」](b_CLI_ConfigGuide_FXOS_2101_chapter10.pdf#nameddest=unique_188) を参照してください

### 手順

ステップ **1** 次のコマンドを使用して/fabric-interconnectモードに入った後、オフラインにする対象のモ ジュールの /card モードに入ります。

> **scope fabric-interconnect a scope card** *ID*

- ステップ **2 show detail** コマンドを使用すると、このカードに関する、現在のステータスなどの情報を表 示することができます。
- ステップ **3** モジュールをオフラインにするには、次のコマンドを入力します。

**set adminstate offline**

ステップ **4 commit-buffer** コマンドを入力して、設定の変更内容を保存します。

再度 **show detail** コマンドを使用すると、モジュールがオフラインであることを確認できま す。

ステップ **5** ネットワーク モジュールをオンラインに戻すには、次のコマンドを入力します。

**set adminstate online commit-buffer**

#### 例

```
FP9300-A# scope fabric-interconnect a
FP9300-A /fabric-interconnect # scope card 2
```

```
FP9300-A /fabric-interconnect/card # show detail
Fabric Card:
   Id: 2
   Description: Firepower 4x40G QSFP NM
   Number of Ports: 16
    State: Online
   Vendor: Cisco Systems, Inc.
   Model: FPR-NM-4X40G
   HW Revision: 0
   Serial (SN): JAD191601DE
   Perf: N/A
   Admin State: Online
   Power State: Online
   Presence: Equipped
   Thermal Status: N/A
   Voltage Status: N/A
FP9300-A /fabric-interconnect/card # set adminstate offline
FP9300-A /fabric-interconnect/card* # commit-buffer
FP9300-A /fabric-interconnect/card # show detail
Fabric Card:
   Id: 2
   Description: Firepower 4x40G QSFP NM
   Number of Ports: 16
   State: Offline
   Vendor: Cisco Systems, Inc.
   Model: FPR-NM-4X40G
   HW Revision: 0
    Serial (SN): JAD191601DE
   Perf: N/A
   Admin State: Offline
   Power State: Off
   Presence: Equipped
   Thermal Status: N/A
   Voltage Status: N/A
FP9300-A /fabric-interconnect/card #
```
## ブレードのヘルスモニタリング

指定した回数の予期しないアプリケーションの再起動がブレードで検出されると、セキュリ ティモジュールまたはエンジンでフェールセーフが実行されます。これにより、冗長なHAま たはクラスタデプロイメントでさらなる副作用を引き起こす可能性のある無限のブートループ 状態を防止します。

ブレードプラットフォームは定期的にヘルスチェックを実行し、MIOに報告します。ブレード が障害状態の場合、障害とエラーのメッセージが通知されます。

スロットのステータスを表示するには、show detail CLI を使用します。

```
Firepower# scope ssa
Firepower /ssa # scope slot 1
Firepower /ssa/slot # show detail
Slot:
    Slot ID: 1
   Log Level: Info
   Admin State: Ok
   Oper State: Fault
```

```
Disk Format State: Ok
Disk Format Status:
Clear Log Data: Available
```
**Error Msg**: Security Module is in failsafe mode. Applications are blocked from starting in this mode. Connect to security module for troubleshooting or to disable failsafe mode. The app-instance can also be deleted. Security Module: 1. Application: cisco-asa.99.1.20.52.

## トラブルシューティングとデバッギング

FXOS CLI からブレード設定を監視、構成、およびリセットできます。

show fault および show events を使用して、セキュリティモジュールを監視します。

Firepower /ssa/slot # show fault

Severity Code Last Transition Time ID Description --------- -------- ------------------------ -------- -----------

Major F1546 2017-08-19T12:11:18.036 801162 Security Module 1 is in failed state. Error: Security Module is in failsafe mode. Applications are blocked from starting in this mode. Connect to security module for troubleshooting or to disable failsafe mode. The app-instance can also be deleted. Security Module: 1. Application:

Firepower /ssa/slot # show event Creation Time ID Code Description ------------------------ -------- -------- -----------

2017-08-19T12:11:18.037 801163 E4197940 Slot 1 is in failed state. Error:Security Module is in failsafe mode. Applications are blocked from starting in this mode. Connect to security module for troubleshooting or to disable failsafe mode. The app-instance can also be deleted. Security Module: 1. Application: cisco-asa.99.1.20.52.

#### 次の CLI を使用して、セキュリティモジュールを設定します。

Firepower-module> config ?

cisco-asa.99.1.20.52.

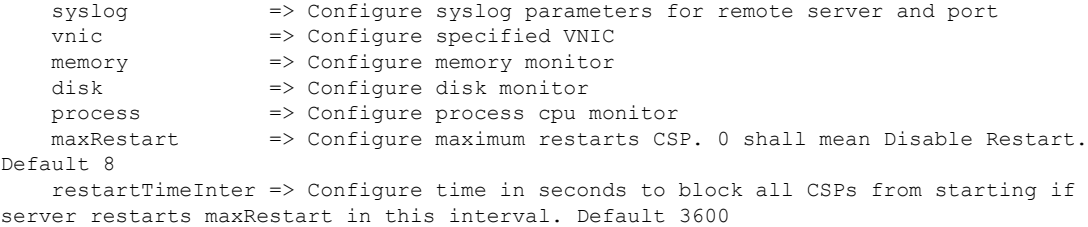

restartCounters => To reset the restart\_count

- config maxRestart:プロセスマネージャがサービスの開始を停止する前に、サービス/CSP によってブレードが再起動される回数。デフォルト値は8です。値が0(ゼロ)に設定さ れると、この機能は無効になります。
- config restartTimeInterval:アプリがmaxRestartで設定した回数以上再起動した場合に、 アプリケーションが再起動しない時間間隔。デフォルト値は 3600 秒です。
- show maxRestart:現在のカウンタおよび設定された値を表示します。
- config restartCounters reset:再起動カウンタを 0 にリセットします。

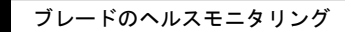

I

翻訳について

このドキュメントは、米国シスコ発行ドキュメントの参考和訳です。リンク情報につきましては 、日本語版掲載時点で、英語版にアップデートがあり、リンク先のページが移動/変更されている 場合がありますことをご了承ください。あくまでも参考和訳となりますので、正式な内容につい ては米国サイトのドキュメントを参照ください。